## **Exam** : **HP0-176**

**Title** : Dessign &Implementation of HP SIM for ISS Solutions

## **Version** : DEMO

#### **1.You want to deploy the ProLiant Support Pack to a remote ProLiant server by using HP SIM. The remote server has no management agents installed yet. How should you proceed?**

A.Install OpenSSH first to establish the trust and then use the Install Software and Firmware option.

B.Create a trust relationship between the remote server and the CMS and then use the Install Software and Firmware option.

C.Create a user on the remote server known by HP SIM and then use the Install Software and Firmware option.

D.Use the Initial ProLiant Support Pack Install and provide the login credentials for the remote server in the setup wizard.

#### **Correct:D**

#### **2.Which protocol does HP SIM use to retrieve system software and firmware inventory from HP servers?**

A.MIF

B.SNMP

C.SMTP

D.OpenSSH

#### **Correct:B**

#### **3.When a system administrator attempts to update the firmware on a p-Class GbE2 interconnect switch using HP SIM, the update is unsuccessful. What could be the reason?**

A.The HP SIM server is running on Linux.

B.The VCA agent on the p-Class GbE2 interconnect switch is not active.

C.The p-Class GbE2 interconnect switch is not licensed for firmware upgrades.

D.The p-Class GbE2 interconnect switch can only be upgraded using the serial connection.

#### **Correct:A**

#### **4.What is used by the version control feature in HP SIM to perform software and firmware updates?**

A.HP Management agents

B.Version Control Agent (VCA)

C.Version Control Update Manager

D.Version Control Repository Manager (VCRM)

#### **Correct:B**

#### **5.When a system administrator creates a task to update software and firmware on systems in HP SIM running Windows, what happens?**

A.HP SIM sends update software commands to the VCRM on the target systems. The VCRM contacts the VCA.

B.HP SIM contacts the HP Management Agents on the target systems who take care of the update process.

C.HP SIM sends update software commands to the VCA on the target systems. The VCA contacts the VCRM.

D.HP SIM sends update software commands to the VCA on the target systems. The VCA contacts the HP Management agents to start the update.

#### **Correct:C**

#### **6.A system administrator checks the installed firmware versions on an Itanium system running HP-UX and discovers that the status is unknown. What could be the issue?**

A.Itanium systems are not supported in HP SIM.

B.HP-UX is not supported in the Version Control Architecture.

C.The Version Control Agent (VCA) is not installed on the Itanium server.

D.The trust relationship between the Itanium system and the CMS is not set up.

#### **Correct:B**

#### **7.As a system administrator you notice that on the 'all systems' list in HP SIM, the status for some of the software versions are not available. What is a possible cause? Select TWO.**

A.The software status polling task has not yet run.

B.The trust relationship is not set correctly on the managed server.

C.There are insufficient user rights to view the software status of these servers.

D.OpenSSH is not configured properly on the Central Management Server and the managed device.

E.The version control agent is pointing to a version control repository manager not installed on the HP SIM server.

#### **Correct:A B**

#### **8.What kind of task is data collection?**

A.a polling task

B.a control task

C.an event task

D.a notification task

#### **Correct:A**

**9.The system administrator opens the tools menu, and selects the command line tools and only finds Windows based tools. However, when consulting the documentation, it shows UNIX/Linux commands as well. What could be a reason?**

A.HP SIM is not licensed for UNIX/Linux tools.

B.HP SIM only discovered Windows systems. C.The

UNIX/Linux extension pack is not installed. D.The

UNIX/Linux tools in HP SIM are not enabled.

#### **Correct:B**

**10.You want to remove a user from the HP SIM database. What should you do with the tasks owned by that user?**

A.Drag and drop the tasks to another user.

B.Remove or reassign the tasks before the user is removed.

C.Nothing, they get automatically assigned to the administrator.

D.Create a copy of these tasks and save under another users name.

#### **Correct:B**

**11.You have finished installing Vulnerability and Patch Management (VPM) on an HP System Insight Manager server. Once the server is rebooted, which step should you perform next for VPM to function correctly?**

A.Run a VPM scan on all managed servers to set a baseline.

B.Run mxtool -a -s VPM to compile the newly installed tool into HP SIM.

C.Configure the acquisition of vulnerability and patch updates in HP SIM.

D.Contact the Microsoft and RedHat website to configure the download of vulnerability and patch updates. **Correct:C**

**12.When performing a Physical to Virtual (P2V) migration, what are some of the prerequisites for the source physical machine? Select TWO.**

A.Assign a static IP address to the source physical machine.

B.Ensure that the VMM agent is installed on the source physical machine.

C.Verify that the source physical machine contains only RAID5 disk arrays.

D.Temporarily disable the management agents on the source physical machine.

E.Verify that all partitions on the source physical machine have a valid file system and are in a healthy state.

#### **Correct:D E**

**13.You want to deploy the VMM agent from the CMS to manage Microsoft Virtual Servers. What should you install first on the VM host server?**

A.IIS

B.OpenSSH

C.virtualization layer

D.Secure Sockets Layer

#### **Correct:B**

**14.You notice that a Microsoft Windows 2000 server is discovered by HP SIM and appears on the HP SIM home page but not in the PMP License Administration page. Why?**

A.The PMP sample rate is too high and PMP has not yet discovered this server.

B.This server has HP Insight Management Agents version 6.2, which reports the wrong operating system name.

C.Database synchronization issues are preventing PMP from retrieving the list of discovered servers.

D.This server was discovered by the WBEM protocol and has the operating system version appended with a build number.

#### **Correct:D**

**15.Click the exhibit button. Why do the Encl\_D324KJP3H001 and RACK1 components not have a status icon?**

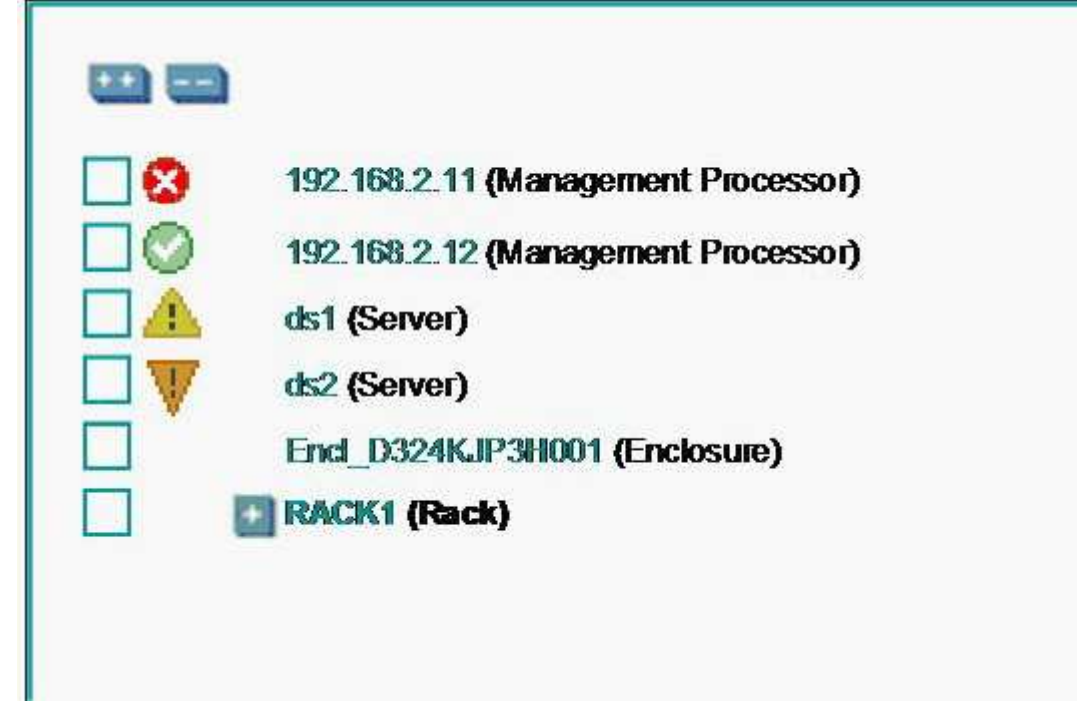

A.These components are not supported.

B.These components have an unknown status.

C.These components have not yet been fully discovered.

D.These components have an old firmware or management agents.

#### **Correct:B**

#### **16.You want to deploy multiple patches to a server using VPM. Each patch requires a reboot. How will VPM handle these reboots?**

A.VPM will automatically reboot after each patch is installed.

B.VPM waits for user interaction after each patch is installed.

C.VPM will automatically wait until all patches are installed before rebooting.

D.VPM gives you the opportunity to suppress each reboot until the last patch is installed.

#### **Correct:D**

#### **17.What is required for HP Systems Insight Manager 5.0 to correctly associate the ProLiant p-Class server blade iLOs and the enclosures in which they reside?**

A.The BladeSystem management module firmware must be 2.10 or later.

B.The server blades must be installed in the enhanced server blade enclosure.

C.HP Insight Management Agents 5.50 or later must be installed on the server blades.

D.HP BladeSystem Integrated Manager plug-in must be installed on the HP SIM server.

#### **Correct:C**

#### **18.Which component within the PMP multi-tier architecture performs the collected data analysis?**

A.the PMP engine running on the middle tier

B.the database engine running on the middle tier

C.the PMP analytical engine running on the client machine

D.the HP Insight Management Agents running on the monitored servers

#### **Correct:A**

#### **19.When performing a Virtual to Physical migration (V2P), what should you do once the migration is finished and the physical server has rebooted?**

A.Remove the SSH folder from the physical server.

B.Install the VMM agent on the physical server to finalize the migration.

C.Install the latest ProLiant Support Pack (PSP) on the physical machine.

D.Use the Found New Hardware Wizard of the Microsoft OS to install all needed drivers.

#### **Correct:C**

#### **20.You would like to increase the sample rate for Performance Management Pack (PMP) on a Windows server. Where can you change this setting?**

A.in HP SIM; select tasks, PMP, polling interval

B.on the Monitoring Administration page in PMP

C.in HP SIM; select the sample rate on the settings page

D.in the SNMP settings for the HP Management Agents in Control panel

#### **Correct:D**

# **Trying our product !**

- ★ **100%** Guaranteed Success
- **★ 100%** Money Back Guarantee
- ★ **365 Days** Free Update
- **★ Instant Download** After Purchase
- **★ 24x7 Customer Support**
- ★ Average **99.9%** Success Rate
- ★ More than **69,000** Satisfied Customers Worldwide
- ★ Multi-Platform capabilities **Windows, Mac, Android, iPhone, iPod, iPad, Kindle**

### **Need Help**

Please provide as much detail as possible so we can best assist you. To update a previously submitted ticket:

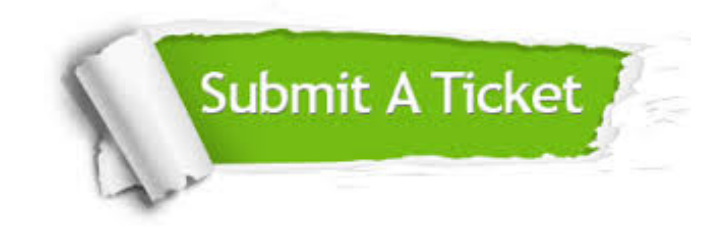

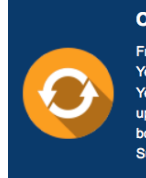

**One Year Free Update** Free update is available within One ear after your purchase. After One Year, you will get 50% discounts for pdating. And we are proud to .<br>boast a 24/7 efficient Customer ort system via Email

**Money Back Guarantee** To ensure that you are spending on

quality products, we provide 100% money back guarantee for 30 days from the date of purchase

**Security & Privacy** 

We respect customer privacy. We use McAfee's security service to provide you with utmost security for your personal information & peace of mind.

#### **Guarantee & Policy | Privacy & Policy | Terms & Conditions**

**100%** 

[Any charges made through this site will appear as Global Simulators Limited.](http://www.itexamservice.com/)  All trademarks are the property of their respective owners.

Copyright © 2004-2014, All Rights Reserved.